# **AirMagnet WiFi Analyzer PRO 11.3 Release Notes**

June 2017

# **Table of Contents**

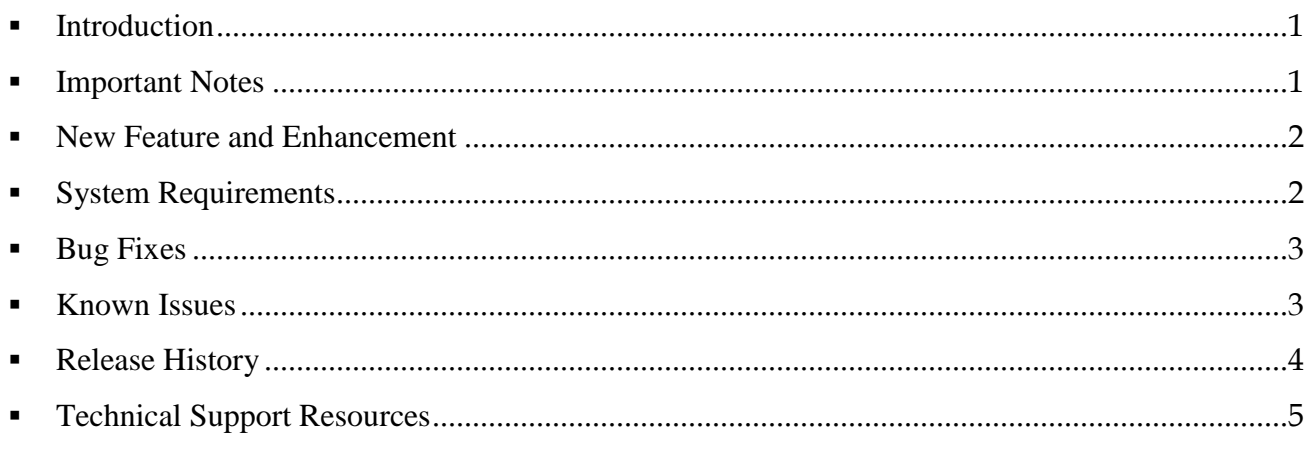

# <span id="page-0-0"></span>**Introduction**

This *Release Notes* highlights the new features and major known issues in the AirMagnet WiFi Analyzer PRO 11.3 release. It also provides basic instructions and important notes regarding the installation and operation of the software.

## <span id="page-0-1"></span>**Important Notes**

 As in the previous 11.x releases, AirMagnet WiFi Analyzer no longer supports the following wireless network adapters. References to these adapters are removed from WiFi Analyzer's Adapter Check Utility.

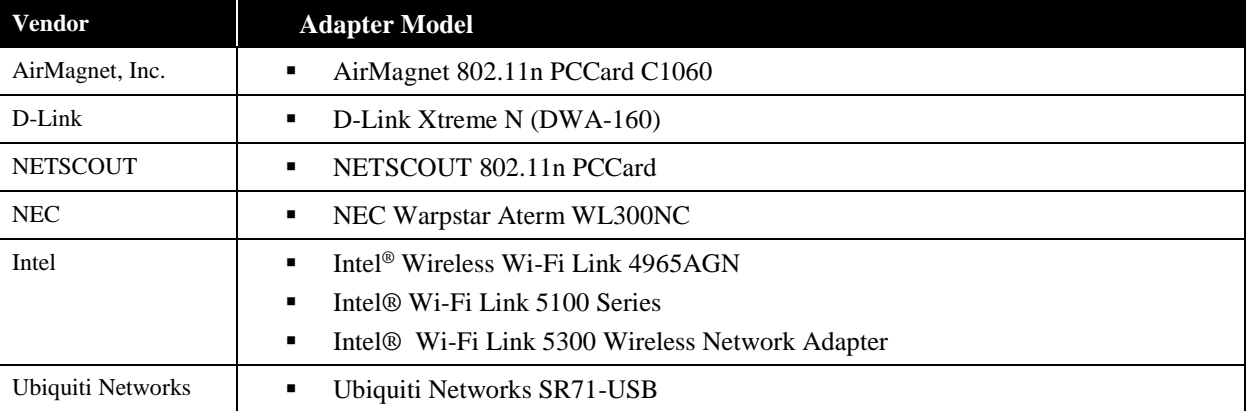

- Intel® Centrino® Advanced-N 6200 IEEE 802.11a/b/g/n wireless network adapter does not support Microsoft Windows 8/8.1/ or 10 operating systems.
- AirMagnet WiFi Analyzer's legacy Throughput Test feature is not available for the NETSCOUT 802.11a/b/g/n/ac 3x3 Express Card Adapter (C1097) or internal MacBook Pro 802.11ac adapters.
- You *may* need to reinstall the Proxim USB wireless network adapter driver if you use the Proxim USB wireless network adapter on a computer with an operating system that has been upgraded from Windows 7 to Windows 10. Otherwise, you may not be able to start AirMagnet WiFi Analyzer.
- You must use the "Repair" option when upgrading from a version of the application earlier than v11.0. Upon completion of the installation, you must manually delete the old license file. Go to *C:\Program Files (x86)\AirMagnet*

*Inc\AirMagnet Laptop* and delete the *.lic* file. Once you have deleted the file, launch the application and follow the prompts to download a new license.

- Removing an active external Wi-Fi adapter while running AirMagnet WiFi Analyzer may cause the application to become unstable.
- Enabling third-party decodes can slow down the performance of AirMagnet WiFi Analyzer.
- Due to the nature of MIMO signaling, OptiView XG is unable to reliably receive 802.11n or 802.11ac data traffic when using the external flag antenna, which prevents MIMO frames from being received. In general, you can obtain the best find results when leveraging management frames because they are always sent at the lowest possible data rate. The more complex the data, the lower the apparent signal strength of the packet. Thus if you use all packets, not only will your signal strength vary with distance, but it will vary depending on how much and what type of data is being sent by the AP (DE11922).
- If you have a pre-11.0.1 version of AirMagnet WiFi Analyzer and Spectrum XT 3.8, you *MUST* apply the following workaround to take advantage of the benefits of the WiFi Analyzer-Spectrum XT integration feature:
	- 1. Rename the existing Spectrum XT license file under the Spectrum XT installed directory, for example, rename it to: *B4070-0428xxxx\_old.lic*.
	- 2. Upgrade the existing Spectrum XT to the latest V3.8 release, and then download the latest version of the Spectrum XT license.
	- 3. Start AirMagnet WiFi Analyzer, making sure that Spectrum XT integration is enabled. *If Spectrum XT integration is NOT enabled when WiFi Analyzer is launched, enable it and then restart WiFi Analyzer.*

## <span id="page-1-0"></span>**New Feature and Enhancement**

This section contains the new feature and enhancement implemented in the AirMagnet WiFi Analyzer 11.3 release.

### **Support for 802.11ac USB adapters**

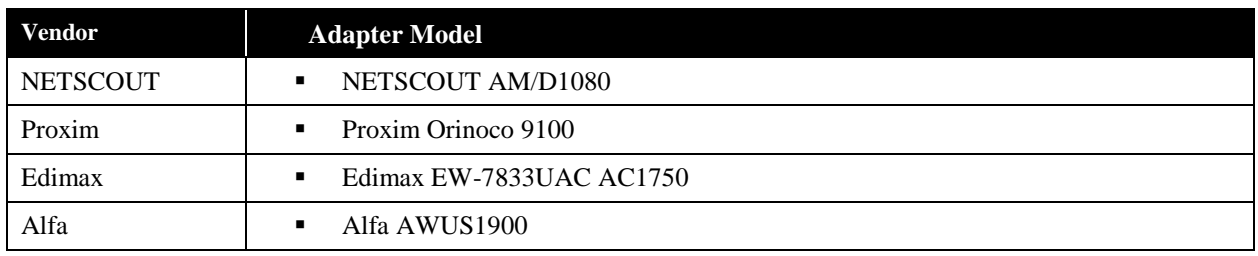

This release adds support for the following 802.11ac USB adapters:

When using these adapters, please be aware of the following:

- Noise and SNR measurements are not available on these 802.11ac adapters, WiFi Analyzer will not indicate noise values when using these adapters accordingly.
- As USB3.0 signaling is known to cause interference in the 2.4GHz band, WiFi Analyzer PRO will ask which mode of operation is desired when launching the tool, USB 2.0 or USB 3.0. Windows will occasionally take time to switch operating modes and reload an adapter if the mode chosen is not the mode the card initially comes up as. When launching in multi-adapter mode with more than one 11ac USB adapter, 2.0 will be assumed for all adapters.
- To utilize these adapters, installation of the NETSCOUT driver is required. After installing the application, navigate to the chosen installation folder. You will find a sub-folder there titled NTCTUSBDriverInstaller. Run *setup.exe* within that folder to install NETSCOUT's preferred driver.

# <span id="page-1-1"></span>**System Requirements**

This section explains running AirMagnet WiFi Analyzer's minimum system requirements.

#### **Laptop and Tablet PC**

 Application Operating Systems: Microsoft® Windows 7 Enterprise/Professional/Ultimate 64-bit or Microsoft Windows 8.1 Pro/Enterprise 64-bit or Microsoft Windows 10 Pro/Enterprise 64-bit.

- Intel® Core™ 2 Duo 2.00 GHz ( Intel® Core™ i5 or higher recommended)
- 4 GB memory or higher.
- 800 MB free hard disk space.
- An ExpressCard slot or USB port; or an AirMagnet-supported internal WLAN adapter
- Multiple slots in the PC for using multiple adapters. AirMagnet recommends the use of its multi-adapter kit.
- AirMagnet-supported wireless network adapter(s).
- Optional spectrum adapter and license (required for viewing spectrum data and non-Wi-Fi devices; AirMagnet WiFi Analyzer Pro only). Integration supported with AirMagnet Spectrum XT.

**Note:** AirMagnet Spectrum XT adapter is in the USB form factor.

#### **Apple MacBook Pro**

- Operating Systems: MAC OS X v10.9 (or higher) running a supported Windows OS (as noted under Laptop/Notebook PC/Tablet PC section) using Boot Camp®.
- Intel®-based CPU 2.0 GHz or higher.
- 4 GB memory or higher.
- 800 MB free hard disk space.
- An internal Broadcom 802.11ac WLAN adapter (MacBook 2013 and 2014 models), an Atheros-based Airport Extreme 802.11n WLAN adapter, or a USB port (whichever applicable).
- Multiple slots in the PC when using multiple adapters. AirMagnet recommends the use of its multi-adapter kit.
- Optional spectrum adapter and license (required for viewing spectrum data and non-Wi-Fi devices; AirMagnet WiFi Analyzer Pro only). Integration supported with AirMagnet Spectrum XT.

**Note:** AirMagnet Spectrum XT adapter is in the USB form factor.

#### **NETSCOUT OptiView XG Network Analysis Tablet**

This Wi-Fi Analyzer 11.3 release also supports NETSCOUT OptiView XG Network Analysis Tablets running Microsoft® Windows<sup>®</sup> 7 Professional SP1 64-bit operating system or Windows 10 Professional 64-bit operating system.

## <span id="page-2-0"></span>**Bug Fixes**

This section contains the product defects fixed in this release.

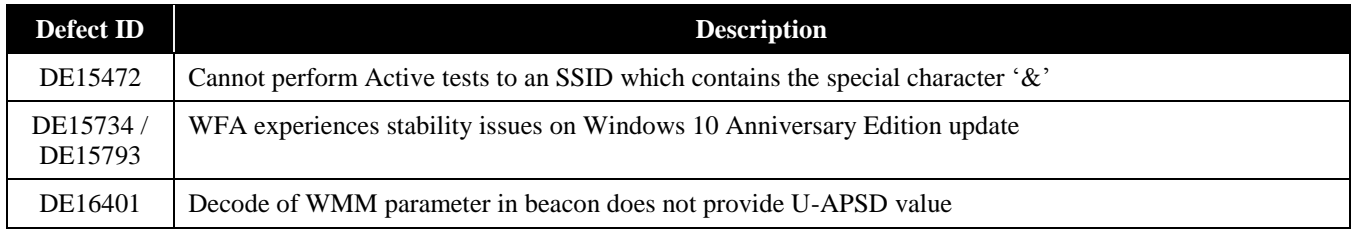

## <span id="page-2-1"></span>**Known Issues**

This section contains the major known issues discovered in this release.

**Defect ID Description** 

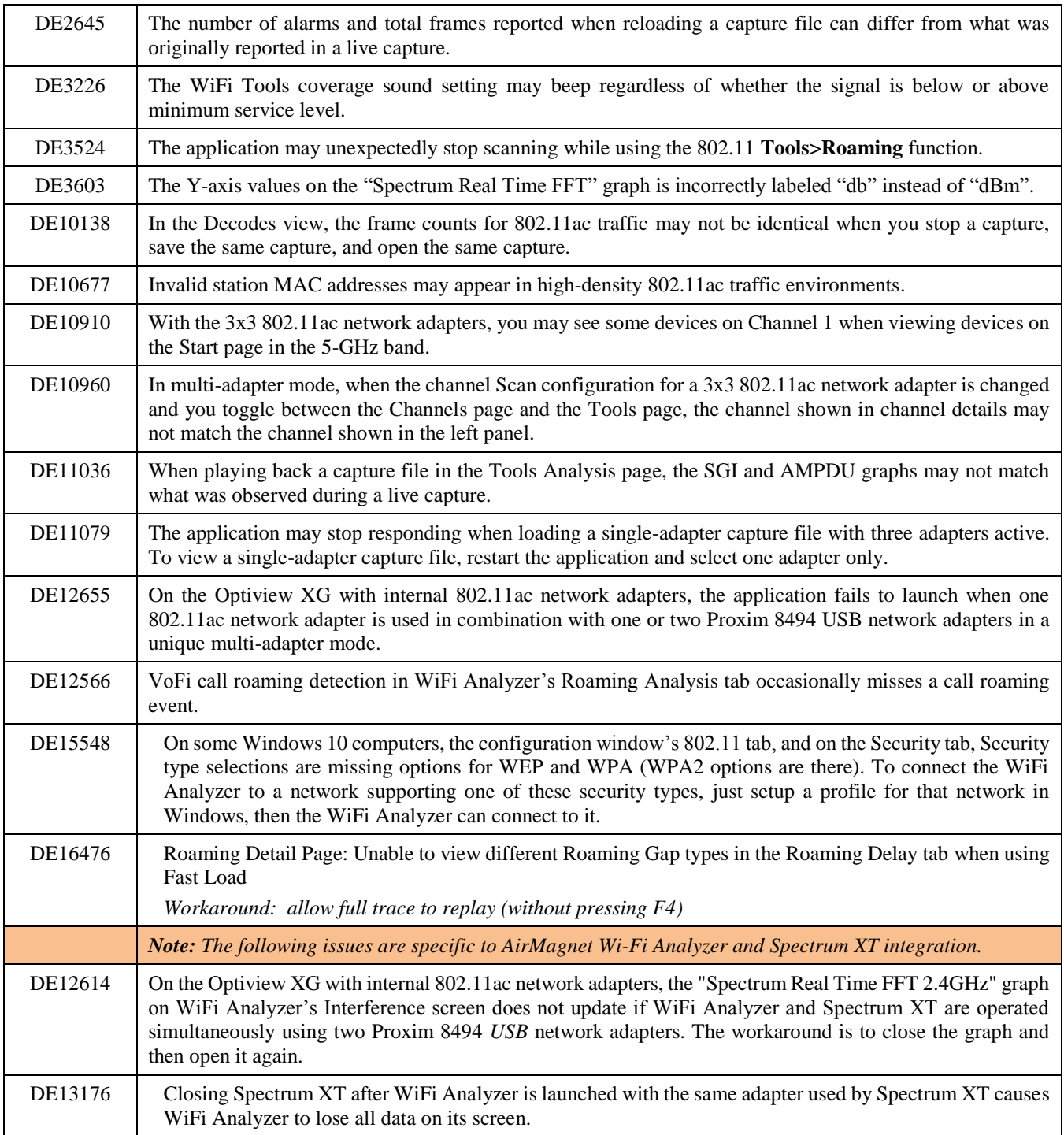

# <span id="page-3-0"></span>**Release History**

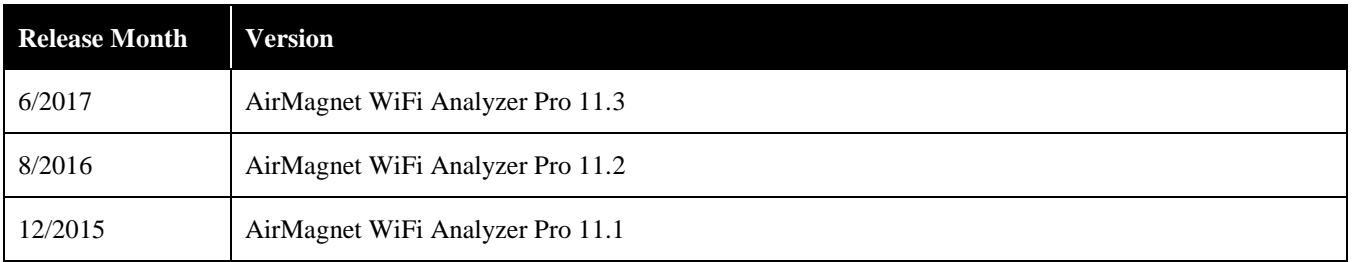

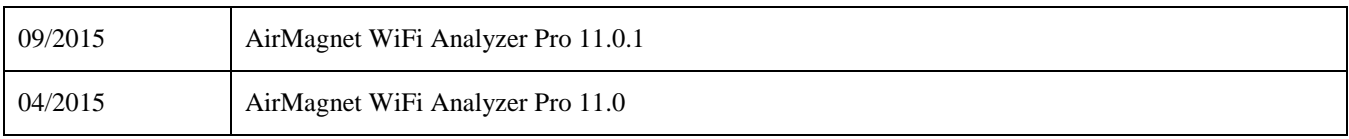

# <span id="page-4-0"></span>**Technical Support Resources**

If you need help for this AirMagnet WiFi Analyzer 11.3 release, contact NETSCOUT Enterprise Solutions, as follows:

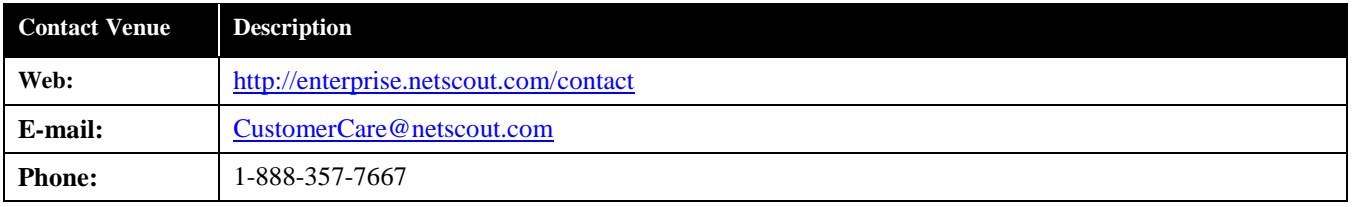

*Note: International and global support phone numbers are available at<http://enterprise.netscout.com/contact>*